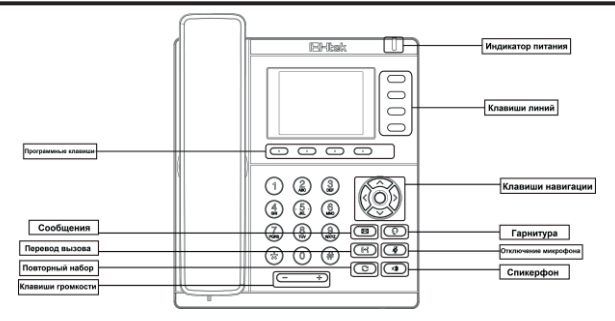

## **Светодиодные индикаторы**

**Индикатор питания:** Горит зеленым при включении, мигает зеленым – поступил вызов.

Индикаторы на клавишах линий: Не горит: Линия свободна.

горит зеленым: во время разговора или выбрана для совершения вызова. **Мигает красным: идет вызов.** 

## **Как сделать звонок**

Три способа осуществить звонок:

**Трубка:** Поднимите трубку; наберите номер, нажмите программную клавишу вызова или . **Спикерфон:** Нажмите <sup>■</sup> ) или клавишу линии; введите номер телефона, нажмите программную

клавишу вызова или  $\boldsymbol{\#}$ .

**Гарнитура:** Нажмите  $\Omega$ : наберите номер, нажмите программную клавишу вызова или  $\#$ .

#### Примечание:

Вы можете также использовать Контакты или лог звонков для набора выбранного номера, нажав кнопку набора и совершить звонок тремя описанными способами. Также Вы также можете чередовать режим во время разговора.

## **Завершение вызова**

Для завершения вызова есть три различных способа: **Трубка:** Положите трубку или нажмите программную клавишу завершения.

**Спикерфон: Нажмите**  $\blacktriangleleft$ **)** или нажмите программную клавишу завершения. **Гарнитура:** Нажмите программную клавишу завершения.

## **Ответ на звонок**

**Трубка:** Поднимите трубку. **Спикерфон:** Нажмите . **Гарнитура:** Нажмите  $\Omega$ .

Примечание: Вы также можете отклонить вызов, нажав программную клавишу отклонить.

**Повторный набор**

Нажмите  $\mathbb C$  для вызова последнего набранного номера.

## **Call Transfer**

### **Слепой перевод**

1) Нажмите  $\leftarrow$  или программную клавишу перевода во время разговора – вызов встанет на удержание.

2) Наберите номер, куда нужно сделать перевод вызова.

3) Нажмите  $\leftarrow$  или программную клавишу перевода. Перевод завершен.

**Перевод с сопровождением**

1) Нажмите  $\mathfrak{t}$  или программную клавишу перевода во время разговора – вызов встанет на удержание.

2) Наберите номер, куда нужно сделать перевод нажмите программную клавишу вызова или  $\#$ .

3) Поговорите с вызываемым абонентом. Нажмите программную клавишу вызова  $\mathfrak{t}$  или

программную клавишу перевода – перевод вызова совершен.

## **Полусопровождаемый перевод**

1) Нажмите  $\cdot$  или программную клавишу перевода во время разговора, вызов встанет на удержание.

2) Наберите номер, куда нужно сделать перевод вызова и затем нажмите  $\#$ . Вы услышите тон вызова.  $3$ ) Не дожидаясь ответа нажмите  $\lceil \cdot \rceil$  или программную клавишу перевода.

Полусопровождаемый перевод завершен.

## **Конференция**

Предположим, что участник 1 разговаривает с участником 2 и желает подключить к конференции участника 3 (а затем 4 и 5):

1) Участник 1 нажимает программную клавишу конференции – вызов встает на удержание.

2) Участник 1 набирает номер участника 3 и нажимает программную клавишу вызова или  $\#$ . Участник 3 ответил на вызов.

3) Участник 1 нажимает программную клавишу конференции. Участники 1, 2, 3 подключены к конференции.

4) Если нужно добавить участников 4 и 5, участник 1 нажимает программную клавишу удержания вызова. Конференция встает на удержание.

Участник 1 нажимает программную клавишу нового вызова и набирает участника 4, ждет ответа на вызов, затем ставит вызов на удержание, нажав программную клавишу удержания вызова.

Участник 1 вновь нажимает программную клавишу нового вызова и набирает участника 5, ждет ответа на вызов.

Нажав программную клавишу конференции, участник 1 подключает всех к одной конференции.

#### Примечание:

1) Если участник 3 не отвечает на вызов, участник 1 может вернуться к разговору с участником 2;

2) Если участник 1 завершает разговор, конференция заканчивается для всех участников. Но если кто-то из участников 2-5 завершает разговор, то оставшиеся могут продолжить конференцию.

## **Выключение микрофона**

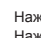

Нажмите для отключения микрофона во время разговора.

Нажмите № ещё раз для включения микрофона во время разговора.

## **Инструкция по сборке и подключению**

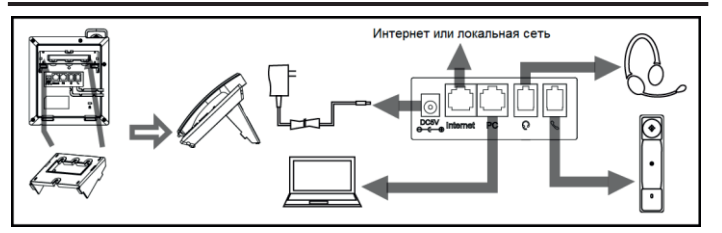

## **Изменение конфигурации – настройка телефона**

#### **С помощью самого телефона**

1) Нажмите Меню  $\rightarrow$  Настройки  $\rightarrow$  Расширенные (пароль по умолчанию: admin). 2) Выберите Сеть для настройки основного WAN-порта, режимы DHCP/статического IP/PPPoE, ПК-порта и т.д.

3) Выберите Аккаунты: включения аккаунта, заполните SIP сервер, исходящий прокси и авторизационные данные.

#### **Через Интернет**

1) Узнайте IP-адрес через меню телефона, нажав Меню → Статус  $\rightarrow$  Информация. 2) Подключение: Наберите IP адрес в строке браузера. Компьютер, с которого происходит подключение, и телефон должны быть в одной сети. Имя: admin. Пароль по умолчанию admin. 3) Настройка: заполните информацию SIP сервера на странице профиля и авторизационные данные SIP аккаунта на странице Аккаунты.

4) Нажмите Сохранить и сделайте рестарт, если нужно. В случае вопросов по конфигурации Вашей сети, пожалуйста, обратитесь к администратору этой сети или провайдеру Интернет.

## **Эксплуатационная и правовая информация**

Изделие должно эксплуатироваться вдали от нагревательных приборов и источников электрических шумов. Предусмотрите зазор 10 см вокруг изделия для надлежащей вентиляции. Избегайте эксплуатации в местах со значительным задымлением, запылённостью, механической вибрацией, ударными нагрузками и прямым солнечным излучением. Для ухода отсоедините изделие от источников питания и связи, и протрите его чистой мягкой тканью. Не применяйте абразивные порошки, химически агрессивные средства, жидкие и аэрозольные очистители. Избегайте пролития жидкостей и падения предметов на изделие. Во избежание несанкционированного доступа к данным в изделии не разглашайте пароль, измените пароль по умолчанию, регулярно меняйте пароль. Перед утилизацией, передачей, возвратом изделия, удалите конфиденциальную информацию (на пример: настройки SIP, телефонную книгу и журнал вызовов). Использованное изделие запрещено выбрасывать вместе с бытовыми отходами. Для получения дополнительной информации об утилизации обратитесь в местные органы власти. Рабочий диапазон температур -10…+50°С при относительной влажности не более 95% без выпадения конденсата. Оборудование в упакованном виде устойчиво к транспортированию при температурах окружающего воздуха -55…+80°С без выпадения конденсата. Оборудование в упакованном виде устойчиво к хранению в течение 18 месяцев в складских отапливаемых помещениях при температурах -20…+55°С и среднегодовом значении относительной влажности не более 60% без выпадения конденсата. Питание – от сети переменного тока 220В/50Гц через внешний блок питания 5В, 1,2А, потребляемая мощность – 1,6…2,6 Вт . Эксплуатация неисправного изделия запрещена. Гарантийное обслуживание – согласно условиям гарантийного талона. Сделано в Китае. Номер нотификации в «Едином реестре нотификаций о характеристиках шифровальных (криптографических) средств и товаров, их содержащих»: KZ0000002198. Дата регистрации нотификации / срок действия: 13.09.2019 / 31.12.2024 гг. Уполномоченный орган ЕЭК, зарегистрировавший нотификацию: Комитет национальной безопасности Республики Казахстан.

Сертификат соответствия № ЕАЭС RU C-CN.АЖ40.B.00798/20 серия RU № 0226968. Срок действия с 17.01.2020г. по 16.01.2025г. включительно. Выдан органом по сертификации Общества с ограниченной ответственностью "САМАРАТЕСТ". Место нахождение и адрес места осуществления деятельности: 443030, Россия, Самарская область, город Самара, улица Урицкого, дом 19, комнаты 45, 46, 48, 49. Аттестат аккредитации № RA.RU.11АЖ40.<br>Регистрационный номер декларации о соответствии в Федеральном агентстве связи РФ:

№ Д-ТАПД-8265 от 06.03.2020 г. Дата принятия декларации/декларация действительна до: 06.02.2020 / 06.02.2025 rr

Импортёр: ООО «ФОРВАРД», ИНН 7838396184. Адрес: 198099, Россия, город Санкт-Петербург, улица Калинина, дом 13, литер А, офис 601.

Производитель: Нанджинг Ханлонг Технолоджи Ко., Лтд. Адрес: 5ый этаж, 1ое строение, Хуашен Тех Парк, 10 Хуашен Темпл, район Юйхуатай, город Нанкин, 210012, Китай. Техническая поддержка на русском языке: support@htek-rus.com. Подробнее: www.htek-rus.com. Manufacturer: Nanjing Hanlong Technology Co., Ltd. Address: 5th Floor, 1st Building, Huashen Tech Park, 10 Huashen Temple, Yuhuatai District, Nanjing City, 210012, China. Technical support in English or Chinese: support@htek.com. Details: www.htek.com

## **IP-телефон**

# $\blacksquare$

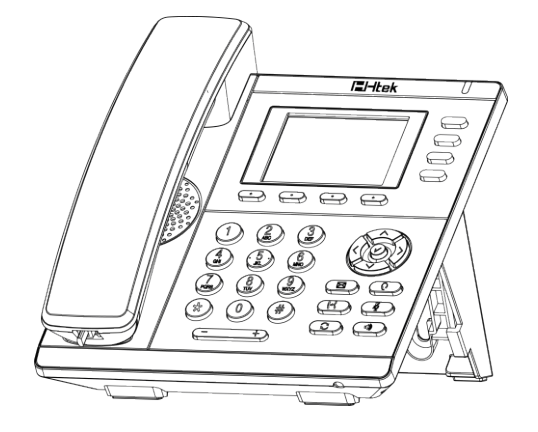

**Краткое руководство UC921P RU**